#### **Основы регулярных выражений**

#### **Командный интерпретатор и основы программирования на shell**

#### **Знакомство с операционными системами семейства \*nix на примере ОС ALT Linux Server**

# **Лекция по курсу СПО**

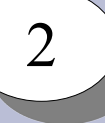

#### Рассматриваемые темы

- > История развития ОС семейства Unix
- Организация файловой системы \*nix
- Стандартная структура файловой системы
- Пользователи и процессы в системе
- Права доступа к файлам
- > Командный интерпретатор и его роль в системе
- **> Основные команды системы**
- > Порядок выполнения команд
- Перенаправление ввода-вывода
- Основы регулярных выражений
- **Создание скриптов**
- > Программирование на shell
- > Работа с программными компонентами
- **> Менеджеры пакетов**
- > Управление работой демонов

# **История развития ОС семейства Unix**

- •1964 АТ&Т,  $GE$  и МТІ начали разработку MULTICS
- •1969 АТ&T (Bell Labs) выходит из проекта MULTICS
- •1969 Ken Thompson, Dennis Ritchie, Douglas McIlroy, первая версия UNIX для PDP-7
- •1971, ноябрь версия для PDP-11 (Edition 1)
- ●1969-1973 создание C
- •1973 Edition 4, с ядром на С
- •1975 Edition 5, полностью на С
- ●1974 распространение по университетам
- $\cdot$ 1978 BSD UNIX
- •1980 начало коммерциализации UNIX, появление многочисленных ветвей системы
- •1988 стандартизация систем, POSIX

# **Свободное программное обеспечение**

4

1983 – Richard Stallman, манифест проекта GNU (GNU's Not Unix)

Свободы пользователей программ:

- 0. Свобода запускать программу в любых целях
- 1. Свобода изучения работы программы и адаптации её
- 2. Свобода распространять копии
- 3. Свобода улучшать программу и публиковать улучшения

Свободные лицензии:

- GNU General Public License, v. 3 (GNU GPL v.3)
- GNU General Public License, v. 2 (GNU GPL v.2)
- GNU Free Documentation License
- $\cdot$  BSD
- $\bullet$  MIT
- Artisitic (Perl license)
- MPL (Mozilla Public License)
- ...

#### 5

#### **Linux-системы**

- $•1987 MINIX$
- •1991, сентябрь анонс разработки Linux
- ●1991, 5 октября 0.02
- •1994, 6 марта 1.0
- Состав Linux-системы: ядро + утилиты  $GNU +$  сторонние приложения
- Дистрибутивы: Debian, Ubuntu, RedHat, CentOS, Mandriva, Suse, Slackware, ALT Linux, ASP Linux, ASTRA Linux, ...

### **Операционные системы**

6

#### ЭВМ:

- Процессор
	- ➔ Арифметически-логическое устройство
	- ➔ Регистры
- $\bullet$  O3Y
- Периферийные устройства

#### Операционные системы

- Однозадачные
- Многозадачные
	- ➔ Кооперативная многозадачность
	- ➔ Вытесняющая многозадачность

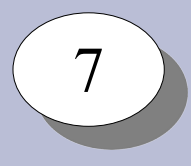

### **Операционные системы**

Операционные системы

- Однопользовательские
- Многопользовательские
	- ➔ 1 пользовательский сеанс + фоновые задачи
	- ➔ N пользовательских сеансов + фоновые задачи

Unix – многозадачная многопользовательская ОС

Планировщик процессов:

➔Текущее состояние выполнения программы

➔Пользователь

➔Группа пользователей ➔….

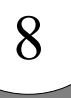

# **Архитектура Unix-систем**

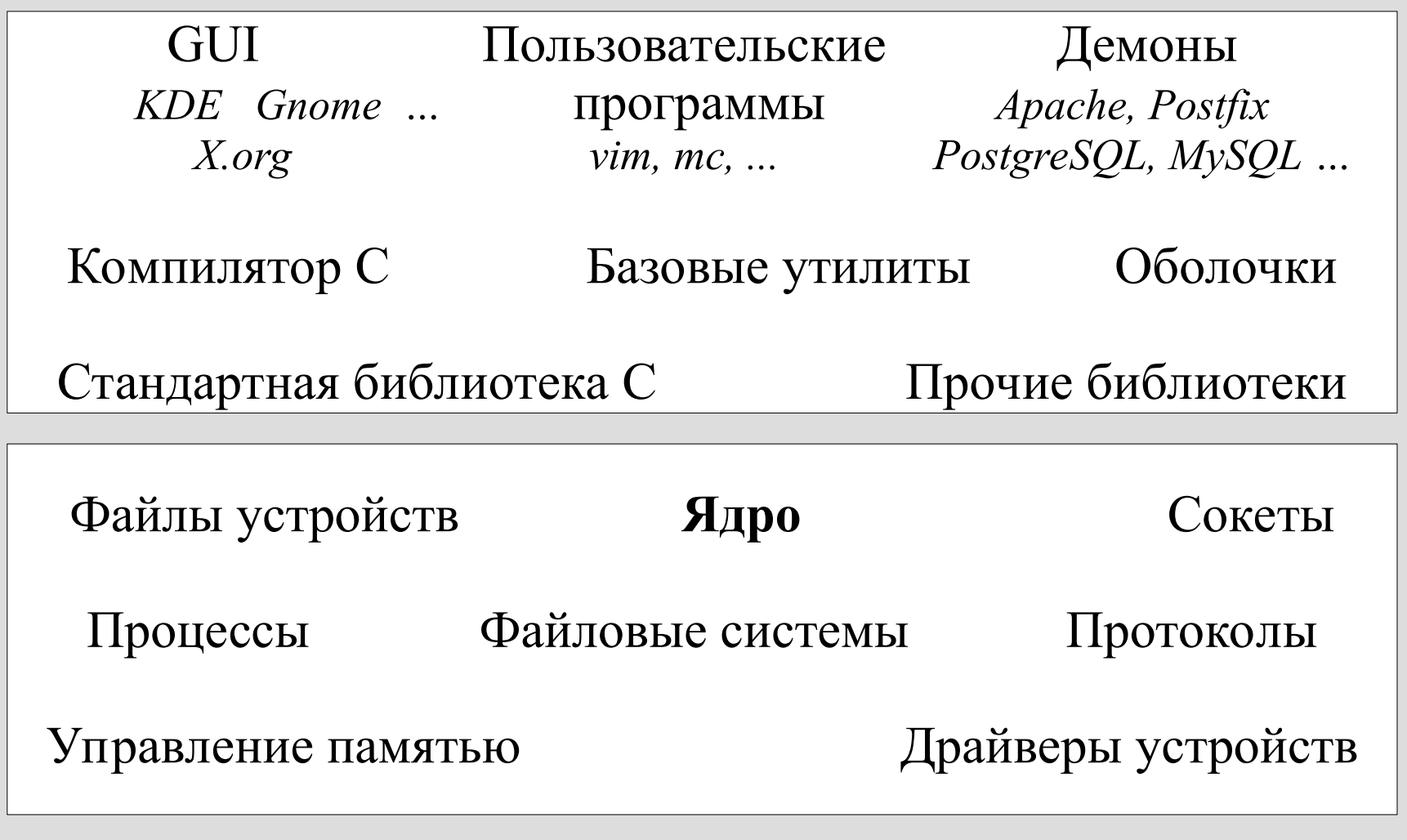

Оборудование

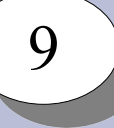

# **Дисковые устройства**

Накопители данных:

- ➔ Блочные устройства
- ➔ HDD, SSD, оптические диски, сетевые диски, виртуальные диски, дисковые массивы, …

Таблицы разделов: MBR, GPT.

Дисковые массивы: RAID-0, RAID-1, RAID-5, RAID-6, др.

Менеджеры дисковых томов: LVM

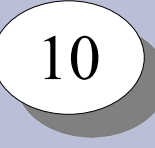

# **Типы файловых систем**

Общего назначения:

 $\cdot$ Ext2

●Ext3

 $\cdot$ Ext4

●Btrfs

●XFS

●JFS

●ReiserFS

●ISOFS (iso9660)

●UDF

●VFAT

●NTFS

Псевдо-файловые системы

●procfs ●sysfs ●udevfs Специализированные файловые системы

●tmpfs ●jffs2 ●squashfs

Сетевые файловые системы

●NFS ●CIFS

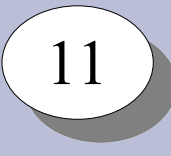

# **Устройство файловых систем**

#### FAT:

- таблица размещения файлов
- корневой каталог
- подкаталоги

#### EXT2:

- inode:
	- список блоков с данными файла
	- метаинформация: владелец, группа владельца, права доступа, даты создания, изменения и последнего доступа, количество ссылок на файл, расширенные аттрибуты
- каталоги:
	- имя файла и его тип
	- номер inode для файлов и каталогов

#### 12

# **Устройство файловых систем**

Типы файлов:

- обычный файл (file)
- каталог (directory)
- символьная ссылка (soft link)
- устройство (device): символьное, блочное (char, block)
- именованные каналы ввода-вывода (named pipe)
- сокеты (socket)
- двери (door)

Жёсткие ссылки (hard link) – записи в каталогах для inode

Отказоустойчивость файловых систем:

- ➔ Журналируемые файловые системы: ext3, ext4, XFS, …
- ➔ Файловые системы CoW: BtrFS, XFS+расширение reflink

Фрагментация файловых систем Снимки состояния файловых систем

### **Cтандартная структура файловой системы**

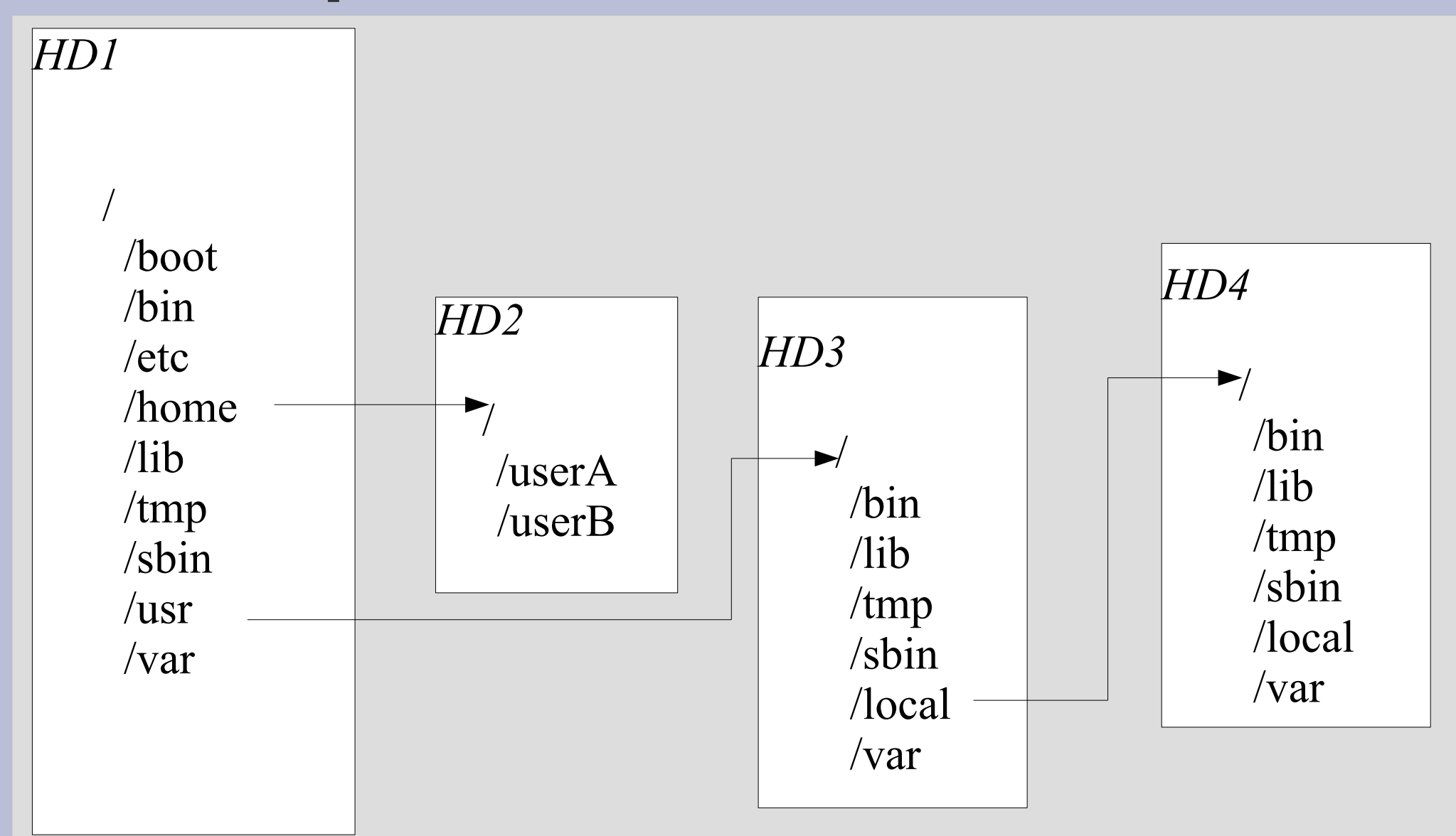

13

## **Cтандартная структура файловой системы**

14

- структура файловой системы стандартизирована
- есть стандарные каталоги для размещения тех или иных файлов

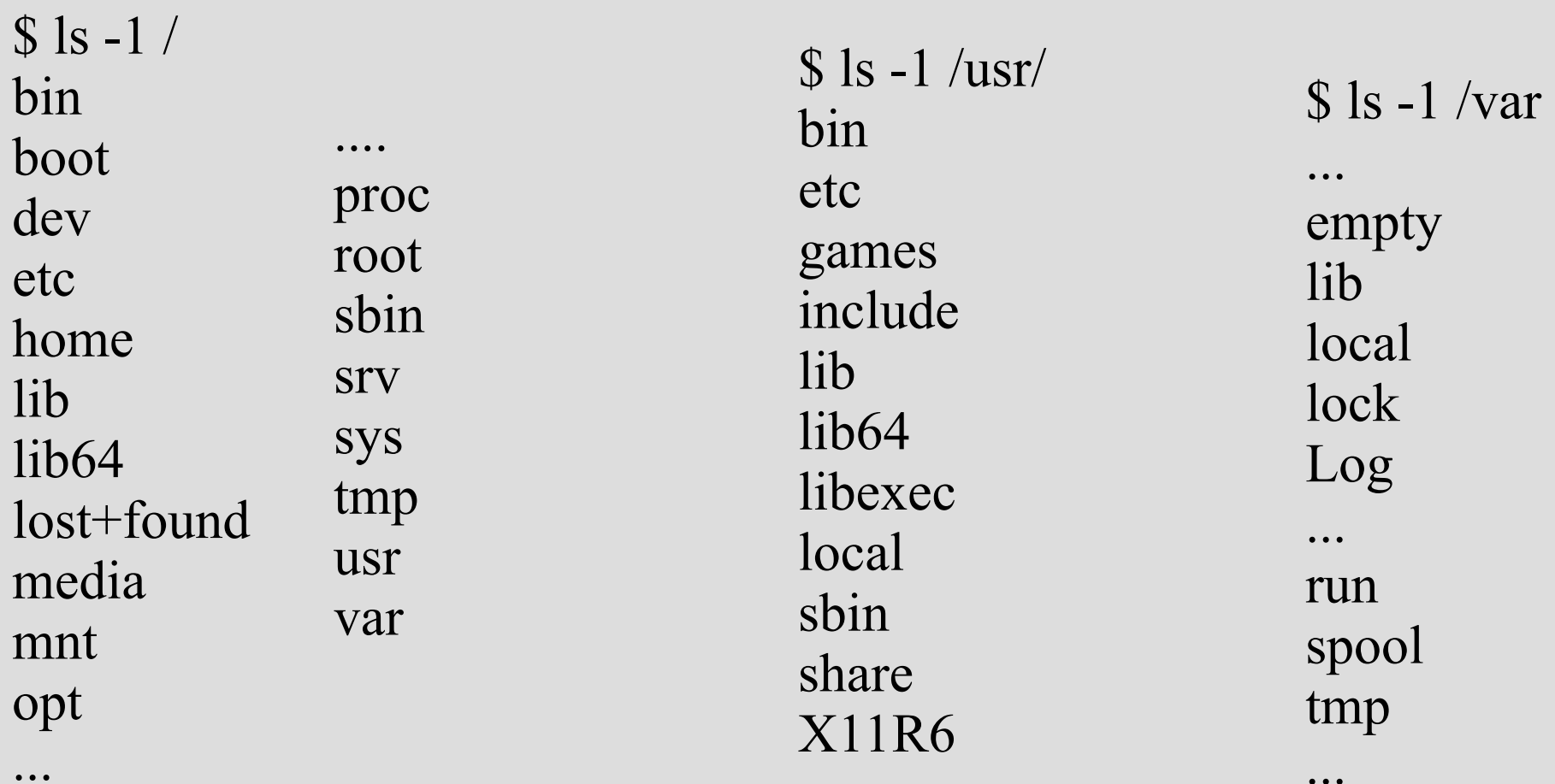

# 15

### **Пользователи и процессы в системе**

- •Каждый процесс выполняется с правами определённого пользователя
- ●Система различает пользователей и группы пользователей
- ●UID, GID числовые идентификаторы пользователя и группы
- $\bullet$ /etc/passwd список пользователей в системе
- $\bullet$ /etc/group список групп в системе
- ●Пользователи делятся на обычных и псевдо-пользователей
- $\cdot$ Пользователь с UID=0 администратор системы
- •Традиционное имя для пользователя с UID=0 root
- $\cdot$ Первый процесс в системе init. Запускается ядром с UID=0, GID=0
- ●Есть системные вызовы для смены UID и GID
- •Изменить свой UID может только процесс с UID=0

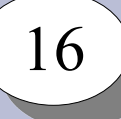

# **Права доступа к файлам**

Каждый файл имеет владельца, группу, и права доступа Права доступа:

- •Read право на чтение из файла
- •Write право на запись в файл
- eXecute право на выполнение файла

Каталоги также имеют владельца, группу, и права доступа

- •Read право на чтение списка файлов в каталоге
- Write право на запись в каталог (создание/удаление файлов)
- $\bullet$ eXecute право на переход в каталог

#### Запись прав:

- $rwx$  право на чтение, запись и выполнение
- $rw$  – право на чтение и запись
- $r$  – право на чтение и запись

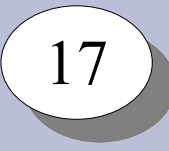

# **Права доступа к файлам**

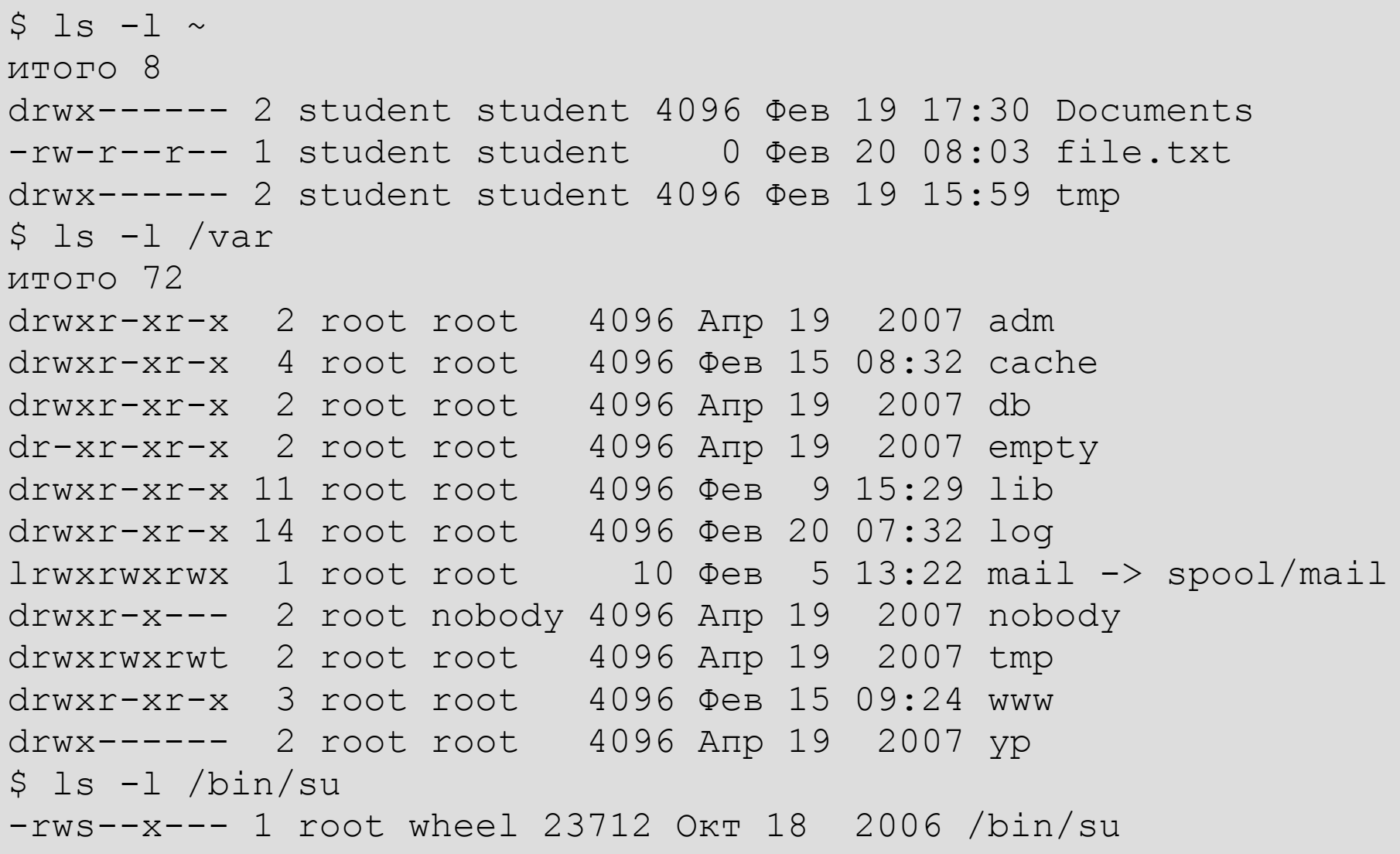

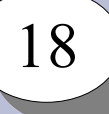

# **Права доступа к файлам**

Биты доступа:

- SUID (Set User-ID)
- SGID (Set Group-ID)
- Sticky bit

 $$ 1s -1 /bin/su$ -rws--x--- 1 root wheel 23712 Окт 18 2006 /bin/su

\$ ls -l /usr/bin/crontab -rwx--s--x 1 root crontab 39424 июн 30 2022 /usr/bin/crontab

\$ ls -ld /var/spool/cron/ drwx-ws--T 2 root crontab 4096 фев 14 12:42 /var/spool/cron/ # ls -l /var/spool/cron/ total 4 -rw------- 1 webadmin crontab 1428 Feb 25 20:58 webadmin

\$ ls -ld /tmp drwxrwxrwt 21 root root 420 мар 16 01:11 /tmp

# **Общий вид POSIX-программы**

```
C:
int main(int argc, char* argv[], char* env[]) {
...
get();
put();
```

```
return 0;
}
```

```
Pascal:
```

```
program main;
begin
     Writeln(...);
     Readln(...);
end.
```
# **Общий вид POSIX-программы**

20

При запуске программе предоставляется:

- массив аргументов командной строки,
- массив переменных окружения,
- открытые файловые дескрипторы STDIN, STDOUT, STDERR.

По окончанию выполнения программа выдаёт код возврата.

Программа может использовать внешние (динамические) библиотеки:

- стандартные библиотеки POSIX,
- дополнительные библиотеки

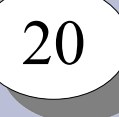

# **Общий вид запуска программ**

```
int main(void)
{
pid t pid = fork();
 if (pid == -1) { perror("fork failed"); exit(1); }
 else
   if (pid == 0) {
        printf("Hello from the child process!\n");
       ext(0); } else {
        int status;
        (void)waitpid(pid, &status, 0);
\left\{\begin{array}{ccc} \end{array}\right\}return 0;
}
```
# Командный интерпретатор и его роль в системе

- •Обеспечивает пользовательский интерфейс командной строки
- Позволяет пользователю запускать программы
- Предоставляет возможность создания и исполнения файлов с последовательностями команд - скриптов
- •Имеет набор встроенных команд
- •Часть системных утилит, в т.ч. управления процессами запуска / остановки системы, написаны на языке командного интерпретатора

Существует ряд командных интерпретаторов: sh, csh, tsh, bash, zsh ...

Общий формат вызова команды выглядит следующим образом:

\$ command -f --flag --key=parameter argument1 agrument2 ...

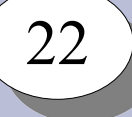

#### **Основные команды системы**

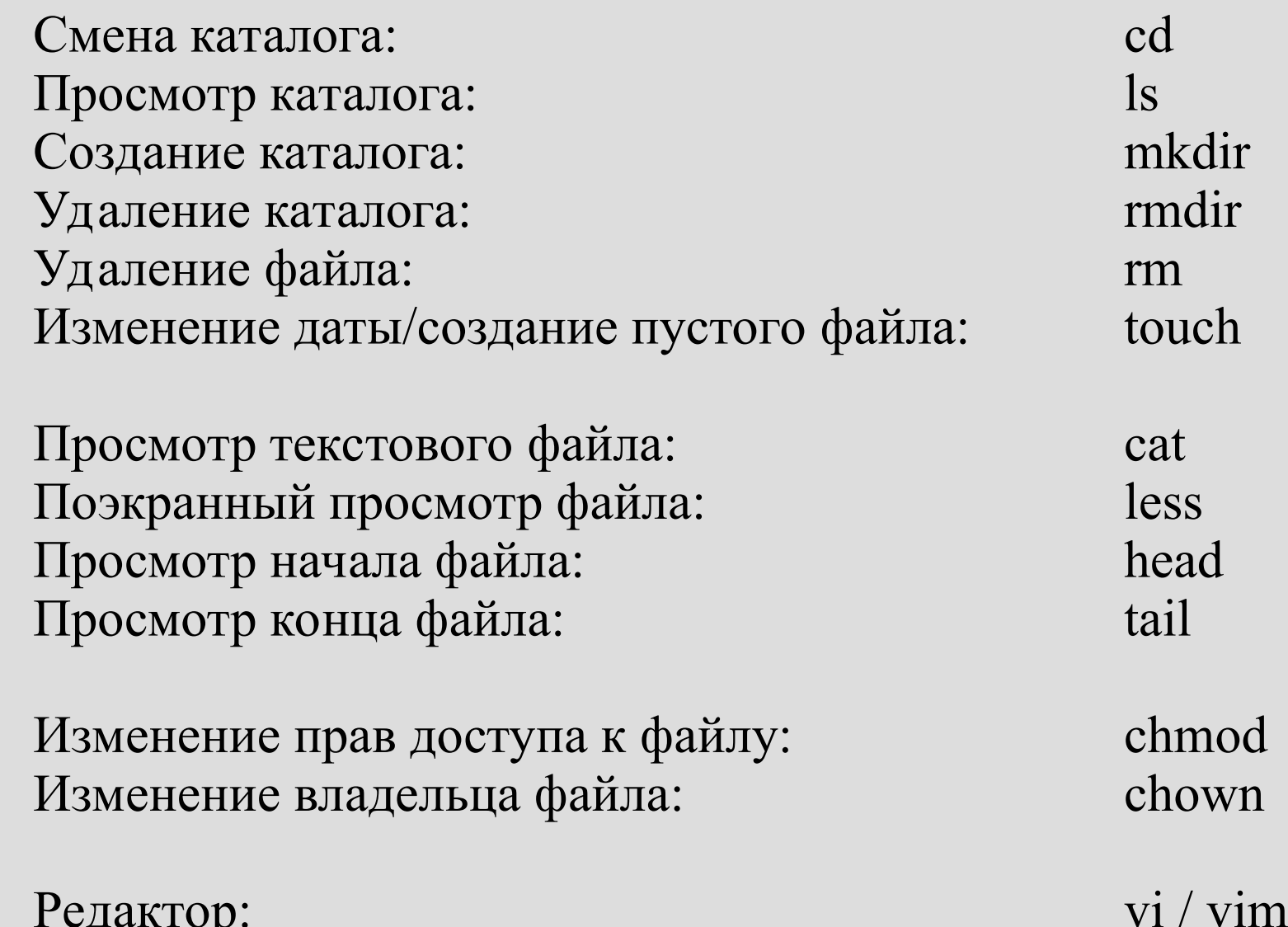

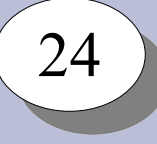

#### Выполнение программ

• Получение кода возврата:

```
$ echo 'Hello, world!'
$echo$?
```
• Последовательное выполнение программ:

\$ cd; ls

• Логическое "И"

\$ cd /tmp/0 && ls

• Логическое "ИЛИ"

\$ cd /tmp/0 || mkdir /tmp/0

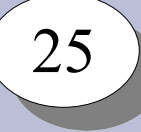

#### **Выполнение программ**

Фоновый режим выполнения команд:

- Перевести команду из переднего плана в фон: Ctrl+Z; bg
- Запустить команду в фоне: \$ command &
- Получить список команд в фоновом режиме: \$ jobs
- Вывести команду из фона на передний план: \$ fg
- Прервать выполнение команды переднего плана: Ctrl+C

#### Выполнение программ

Получить список процессов: \$ ps; ps aux

Послать сигнал процессу: \$ kill -<signal> <pid>

Остановить процесс: \$ kill -SIGSTOP <pid>

Продолжить выполнение: \$ kill -SIGCONT <pid>

процесс SIGCONT продолжить процесс

- процесс SIGSTOPостановить
- SIGQUIT завершить
- процесс
- процесс SIGTERM - завершить
- $SIGKILL$ уничтожить
- Список сигналов:  $$$  kill  $-1$

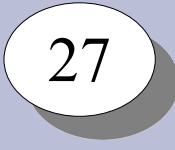

Стандартные потоки ввода-вывода:

- STDIN стандартный поток ввода
- STDOUT стандартный поток вывода
- STDERR стандартный поток ошибок

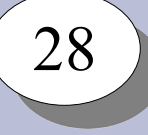

Списки открытых файловых дескрипторов процесса – в /proc/ $\leq$ pid $>$ fd/:

```
# cat /proc/33943/cmdline ;ls -l /proc/33943/fd/
/bin/bash
total 0
lrwx------ 1 root root 64 Mar 16 02:27 0 -> /dev/pts/0
lrwx------ 1 root root 64 Mar 16 02:27 1 -> /dev/pts/0
lrwx------ 1 root root 64 Mar 16 02:27 2 -> /dev/pts/0
lrwx------ 1 root root 64 Mar 16 02:27 255 -> /dev/pts/0
[root@lab-00 ~]# cat /proc/1905/cmdline; ls -1 /proc/1905/fd/
/usr/sbin/lighttpd -D -f /etc/lighttpd/lighttpd.conf
total 0
lrwx------ 1 root root 64 Mar 16 02:27 0 -> /dev/null
lrwx------ 1 root root 64 Mar 16 02:27 1 -> /dev/null
lrwx------ 1 root root 64 Mar 16 02:27 2 -> 'socket:[550039]'
l-wx----1 root root 64 Mar 16 02:27 3 \rightarrow /run/lighttpd.pid
lrwx------ 1 root root 64 Mar 16 02:27 4 -> 'socket:[550043]'
l-wx----1 root root 64 Mar 16 02:27 5 -> /var/log/lighttpd/error.log
l-wx----1 root root 64 Mar 16 02:27 6 -> /var/log/lighttpd/access.log
lrwx----1 root root 64 Mar 16 02:27 7 -> 'anon inode:[eventpoll]'
lr-x------ 1 root root 64 Mar 16 02:27 8 -> 'pipe:[550052]'
l-wx------ 1 root root 64 Mar 16 02:27 9 -> 'pipe:[550052]'
```
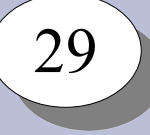

Перенаправление потоков ввода-вывода

STDOUT STDIN

Вывод в файл:  $$$  cat > file

Запись в конец файла: \$ cat >> file

Ввод из файла: \$ cat < file

Ввод до разделителя: \$ cat <<END Hello, world! END

Ввод из файла и вывод в файл:

\$ cat <file >file1

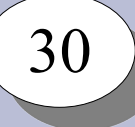

Конвейеры:

\$ ls | sort \$ cat file | head -n 10 | tail -n 5 \$ cat file | grep 'http://'

Устройства для перенаправления потоков ввода-вывода:

```
/\text{dev}/\text{null} - "пустое" устройство, в которое можно
                записывать
/dev/zero - "нулевое" устройство, из которого можно
                прочитать нули
```
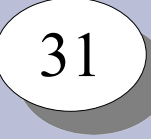

### **Регулярные выражения**

- Язык описания шаблонов текста
- Позволяют:
	- проверить наличие заданного шаблона в тексте
	- выделить в соответствии с шаблоном одну или несколько подстрок из текста

Простейшие шаблоны:

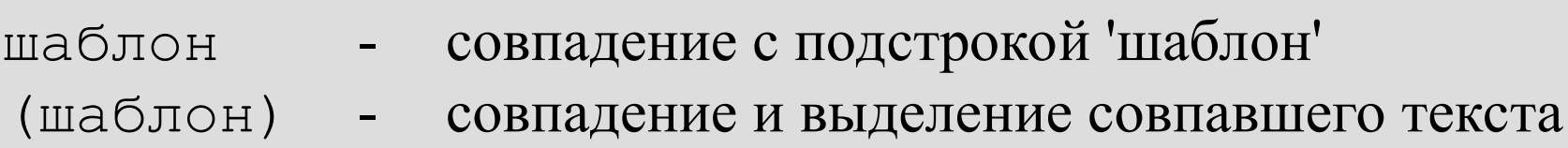

#### 32

#### **Регулярные выражения**

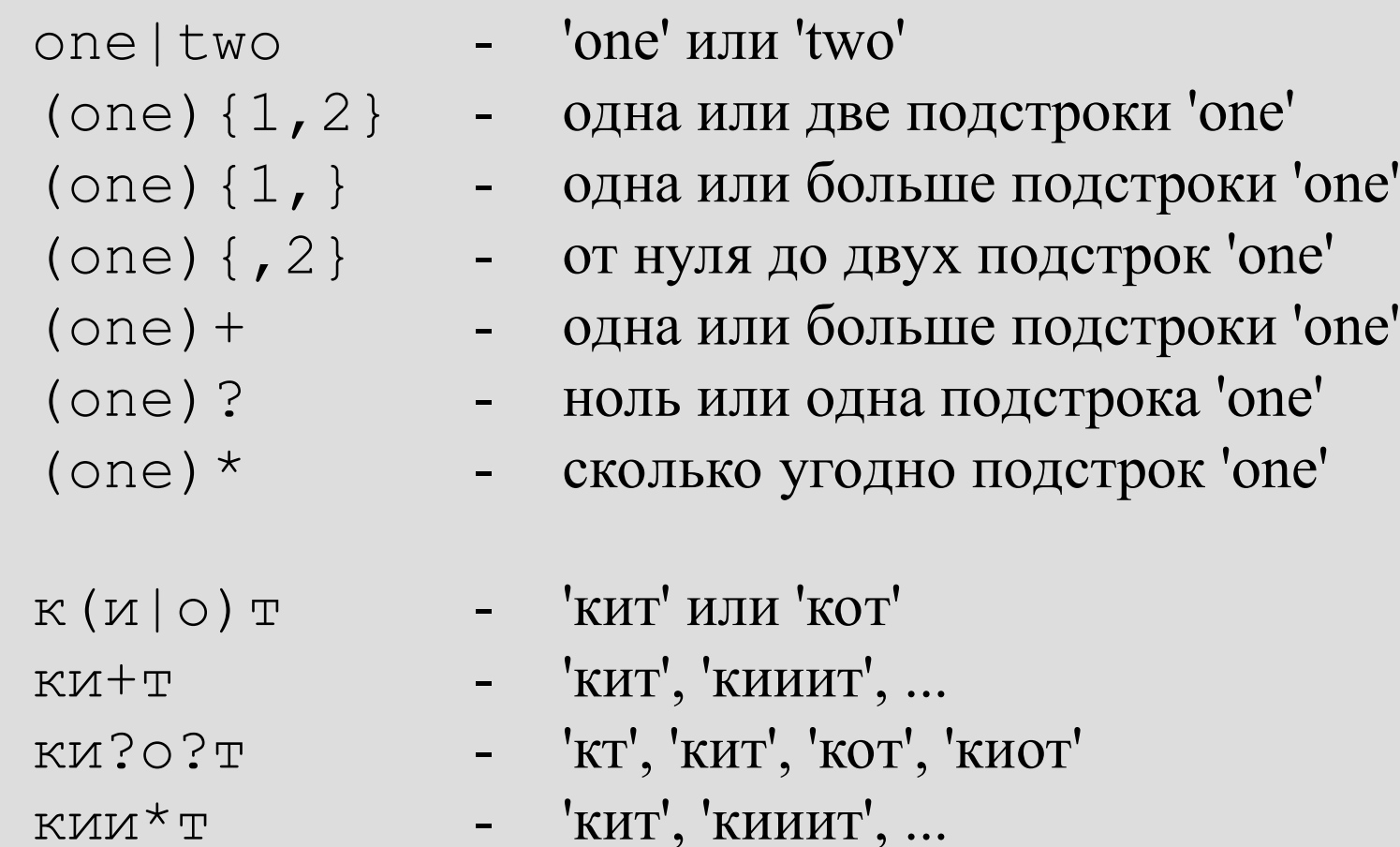

#### Регулярные выражения

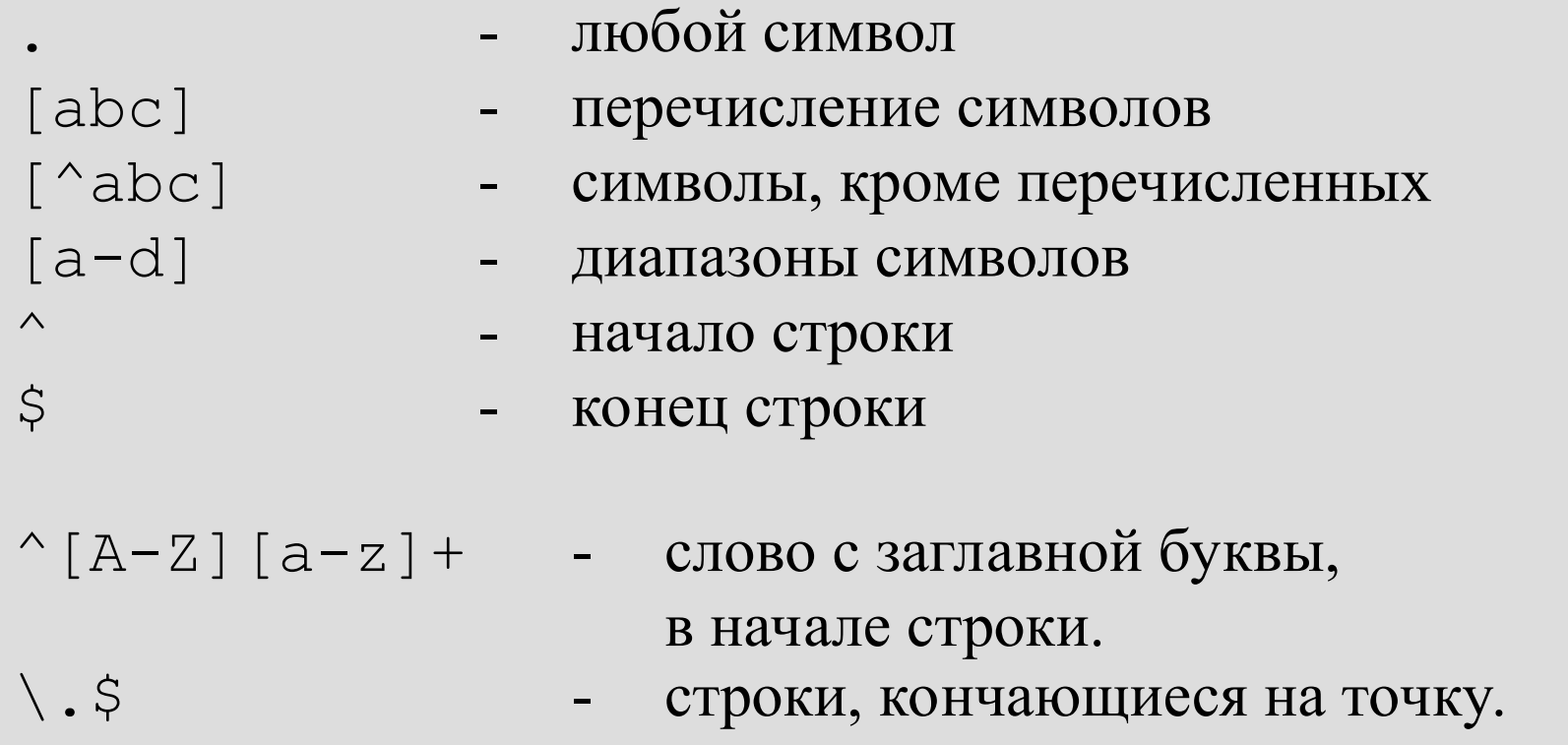

Регулярные выражения:

- а.\*а л**абораторна**я<br>- а[^а]+ л**абор**аторная • жадные
- ленивые

# Утилита grep

grep - фильтр текста.

- \$ grep шаблон [файл]
- 
- ПОИСК И ВЫВОД СОВПАДАЮЩИХ строк
- \$ grep v шаблон [файл] поиски вывод не совпадающих строк

#### Примеры использования:

- \$ 1s /bin | grep '^[a-c].\*a'
- $$ 1s / bin |$  grep ''[a-b].\*[n-z]\$'
- $\text{Spec}$  -v '' \*\(#\|\$\)'  $$~qrep$  -E -v '^ \* (#|\$)'
- $egrep -v$  '^ \* (#|\$)'  $\varsigma$

#### 35

#### **Утилита sed**

sed – строковый редактор

```
Поиск и замена текста с sed:
$ sed 's/шаблон/замена/[ig]'
```
#### Примеры:

```
$ date
Пнд Окт 13 09:55:26 MSK 2014
$ date | sed 's/Окт/Янв/'
Пнд Янв 13 09:55:56 MSK 2014
$ date | sed 's/Окт/Янв/' | sed 's/^[^ ]\+ \+//'
Янв 13 09:56:41 MSK 2014
\varsigma
```
#### **Утилита awk**

36

awk – скриптовый язык обработки текстовой информации

Общий вид программы awk: \$ awk '/шаблон/ {действие;} /шаблон/ {действие;} ...'

Примеры:

```
$ ls -l /bin | head -4
total 5596
lrwxrwxrwx 1 root root 4 Feb 25 05:30 awk -> gawk
-rwxr-xr-x 1 root root 19064 Apr 20 2008 basename
-rwxr-xr-x 1 root root 549368 Mar 27 2008 bash
$ ls -1 /bin | awk '/^-/ {print $9"\t->\t"$3":"$4"\t"$1;}' \
| head -5
basename -> root:root -rwxr-xr-x
bash -> root:root -rwxr-xr-x
bzip2 -> root:root -rwxr-xr-x
bzip2recover -> root:root -rwxr-xr-x
cat -> root:root -rwxr-x
```
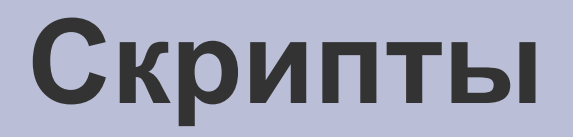

- Текстовые файлы с последовательностями команд:
	- необходимо указать, что это программа:
		- право выполнения.
- Могут быть на разных программных языках:
	- необходимо указать shell как интерпретатор:
		- специальный формат первой строки файла

```
$ cat >hello.sh <<END
#!/bin/sh
echo 'Hello, world!'
FND
$ chmod a+x hello.sh
$ ./hello.sh
Hello, world!
\varsigma
```
## Переменные shell

Переменные:

- окружения
- пользователя

Присваивание значений:

 $5 A=10$ 

- $\$$  A=A
- \$ А='Текст с пробелами'
- \$ А="Текст с переменными"

Список переменных: \$ set

Использование значений:  $S$  B= $SA$ 

- $S$   $C = "B = SB"$
- \$ echo \$C, "C=\$C"

```
Запись вывода команды в переменную:
```
- \$ DATE='date'; echo \$DATE
- \$ A='ls /bin | grep ''bash' | head -n 1'; echo \$A

### Управляющие структуры shell

Условное выполнение:

```
if ... ; then ....; else ...; fi
```
\$ if /bin/true; then echo 'True'; else echo 'False'; fi True \$ if /bin/false; then echo 'True'; else echo 'False'; fi False

```
$ if ls /bin/ | grep -q 'true'; then
  echo 'True'
 else
  echo 'False'
 f_i
```

```
$ /bin/true && echo 'True'
$ /bin/false || echo 'False'
```
# Управляющие структуры shell

Проверка условий: /usr/bin/test ; /usr/bin/[

- Для файлов:
- -f /bin/bash
- -x /bin/bash
- -r /bin/bash -
- $-w \sim /$ .bashrc -
- файл существует
- файл есть и может быть выполнен  $\frac{1}{2}$
- файл есть и может быть прочитан
	- файл есть и может быть записан
- -d /bin - каталог существует

Пример: \$ [ -w ~/.bashrc ] && echo "yes" \$ if [ -w ~/.bashrc ]; then echo "yes"; fi

#### 41

# **Управляющие структуры shell**

Проверка условий:

- Для чисел:
- '10' -eq '10' равно
- $'10'$  -ne  $'5'$  не равно
- '10' -gt '5' больше
- $'10' -1t$  '20' меньше
- 
- 
- -

- Для строк:
- 
- 
- 'строка' == 'строка' строки совпадают
- 'Строка' != 'строка' строки не совпадают
- -n 'строка' строка не пустая
- z '' строка пустая
	-
	-

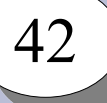

# **Управляющие структуры shell**

#### Циклы:

while команда; do список команд; done until команда; do список команд; done for переменная in список значений; do команды; done

#### Примеры:

- \$ while /bin/true; do echo "Y"; sleep 1s; done \$ until /bin/false; do echo "N"; sleep 1s; done
- \$ for i in `ls /bin`; do echo \$i; done \$ for i in `seq 1 10`; do echo \$i; done

# **Работа с программными компонентами**

43

Основная часть программного обеспечения доступна в виде исходных кодов.

Дистрибутив – набор программных пакетов, настроенных для совместной работы в системе.

Существует большое число различных дистрибутивов:

- общего назначения: Debian, Ubuntu, RedHat, CentOS, Arch, Mandriva, ALT Linux, ASP Linux, ASTRA Linux.
- специального назначения: Mobian, Manjaro, OpenWRT, RIP, DBAN, …

Как правило, программные пакеты используют другие программные пакеты – в виде разделяемых библиотек, внешних исполняемых файлов, и т.п.

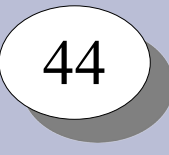

### **Работа с программными компонентами**

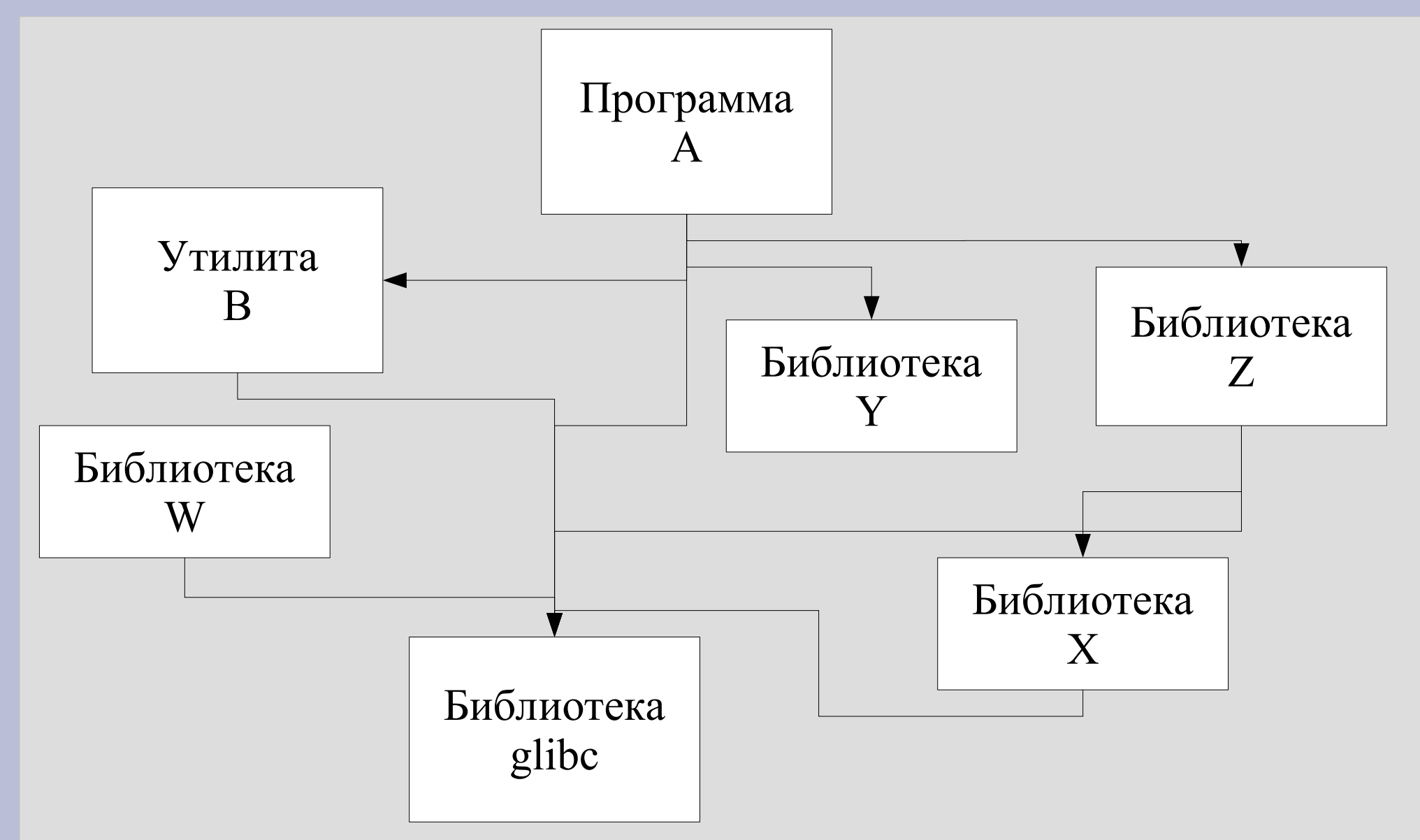

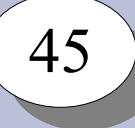

#### **Менеджеры пакетов**

Менеджеры пакетов:

- .deb dpkg (Debian Package manager) Debian, Ubuntu
- .rpm RPM Package Manager RedHat, Fedora, Suse, ALT Linux, …

Основная утилита RPM – rpm

RPM отслеживает зависимости в отдельных пакетах .rpm. Совокупность пакетов – репозиторий. В репозитории (в идеале) зависимости между пакетами замкнуты.

В ALT Linux для организации репозитория используется APT (Advanced Packaging Tool)

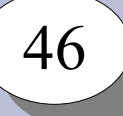

#### **Менеджеры пакетов**

Настройки APT: /etc/apt/sources.list, /etc/apt/sources.list.d/\*

#### Запись о репозитории:

#rpm [updates] ftp://ftp.altlinux.org/pub/distributions/ALTLinux/p9/branch x86\_64 classic #rpm [updates] ftp://ftp.altlinux.org/pub/distributions/ALTLinux/p9/branch noarch classic

Работа с APT:

# apt-get update # apt-get dist-upgrade  $#$  apt-get install  $\leq$ package $>$ # apt-get remove <package> # apt-cache search <название>

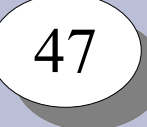

### **Порядок загрузки системы**

- ➔Подача питания на процессор
- ➔Инициализация процессора
- ➔Запуск на выполнение кода по фиксированному адресу из ПЗУ
- ➔Определение, проверка и инициализация ОЗУ, основых устройств
- ➔Опционально инициализация адаптеров периферийных устройств
- ➔Определение загрузочного накопителя
- ➔Чтение и запуск первичного загрузчика
- ➔Инициализация загрузочного накопителя
- ➔Чтение и запуск вторичного загрузчика
- ➔Выбор варианта и параметров загрузки операционной системы
- ➔Загрузка и запуск ядра операционной системы
- ➔Инициализация внутренних структур ядра
- ➔Поиск и инциализация основных устройств системы
- $\rightarrow$ Запуск первого процесса init, PID=0

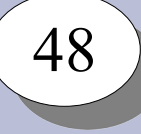

# **Системы инициализации: sysvinit**

Управлением порядком загрузки занимаются системы инициализации: systemd, sysvinit, Upstart, Runit, Launcd, Initng, ...

Уровни загрузки системы для sysvinit:

- 0 уровень остановки системы
- 1 однопользовательская система
- 2 многопользовательская система без сетевой поддержки
- 3 многопользовательская система
- 4 предоставлено для конкретных систем
- 5 многопользовательская система с поддержкой графики
- 6 уровень перезагрузки системы

Переход между уровнями осуществляет командой init

Демон – традиционное название для неинтерактивных программ. Запуск

# Система инициализации **sysvinit**

sysvinit:

- действия при смене уровней загрузки выполняются скриптами командного интерпретатора
- размещение скиптов в /etc/rc.d/
- запуск демонов скриптами из /etc/rc.d/init.d/ (/etc/init.d),
- порядок запуска/остановки демонов для соответствующего уровня загрузки - символьные ссылки на скрипты демонов в /etc/rc.d/rc<N>.d/,
- запуск и остановка демонов выполняется последовательно.

Включение / выключение автоматической загрузки:

# chkconfig <daemon> on; chkconfig <daemon> off

Добавление / удаление ссылок в /etc/rc.d/rc<N>.d/: # chkconfig <daemon> --add; chkconfig <daemon> --del

#### Запуск / остановка / состояние демона в ручном режиме:

- # service <daemon> start; service <daemon> stop
- # service <daemon> status

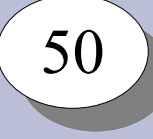

# **Система инициализации systemd**

systemd:

- действия выполняются отдельным демоном systemd;
- описание действий файлы конфигурации;
- порядок запуска/остановки указывается относительно других сервисов;
- запуск и остановка демонов выполняется по-возможности параллельно; -

Включение / выключение автоматической загрузки:

- # systemctl enable [--now] <daemon>
- # systemctl disable [--now] <daemon>

Запуск / остановка / состояние демона в ручном режиме:

- # systemctl start <daemon>; systemctl stop <daemon>
- # systemctl status <daemon>

Помимо собственно системы инициализации в состав systemd входят: journald, udevd, logind, networkd, containerd, ...

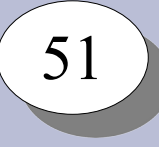

## **Системные журналы**

sysvinit: syslogd / syslogd-ng / rsyslogd

- отдельный независимый от sysvinit демон, получающий от программ и записываюший в файлы журналов записи;
- файлы журналов текстовые файлы;
- просмотр журналов стандартными утилитами;
- для ротации журналов требуется отдельный сервис logrotate, запускающийся по расписанию.

systemd: journald.

- входит в состав systemd;
- файлы журналов бинарные, сжаты, с расширенной информацией о записях;
- просмотр журналов отдельной утилитой journalctl;
- ротация журналов ведётся journald.

Демоны и приложения: могут использовать syslogd / journald, и/или вести журналы самостоятельно.

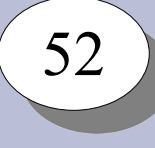

## **Выполнение команд в заданное время**

- Запуск программ в нужное время обеспечивает демон crond.
- Получить / изменить настройки crond для пользователя:
	- \$ crontab -l; crontab -e
- Формат файла crontab:

```
 SHELL=/bin/sh
  MAILTO=user@domain.tld
  5 0 * * * $HOME/bin/daily.job >> $HOME/tmp/out 2>&1
 15 14 1 * * $HOME/bin/monthly
23 \times 2 \times \times \times \times echo "run at 00:\overline{23,02:23}, ..."
   5 4 * * sun echo "run at 04:05 every sunday"
  @reboot $HOME/bin/init after reboot
```
- Файлы расписаний процессов пользователей: /var/spool/cron/
- Файлы расписаний для системных процессов: /etc/crontab, /etc/cron.d/, /etc/cron.daily/, /etc/cron.hourly/, /etc/cron.weekly/, /etc/cron.montly/ .